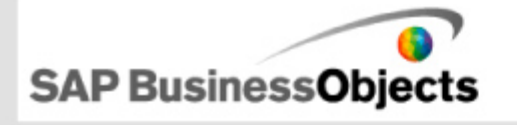

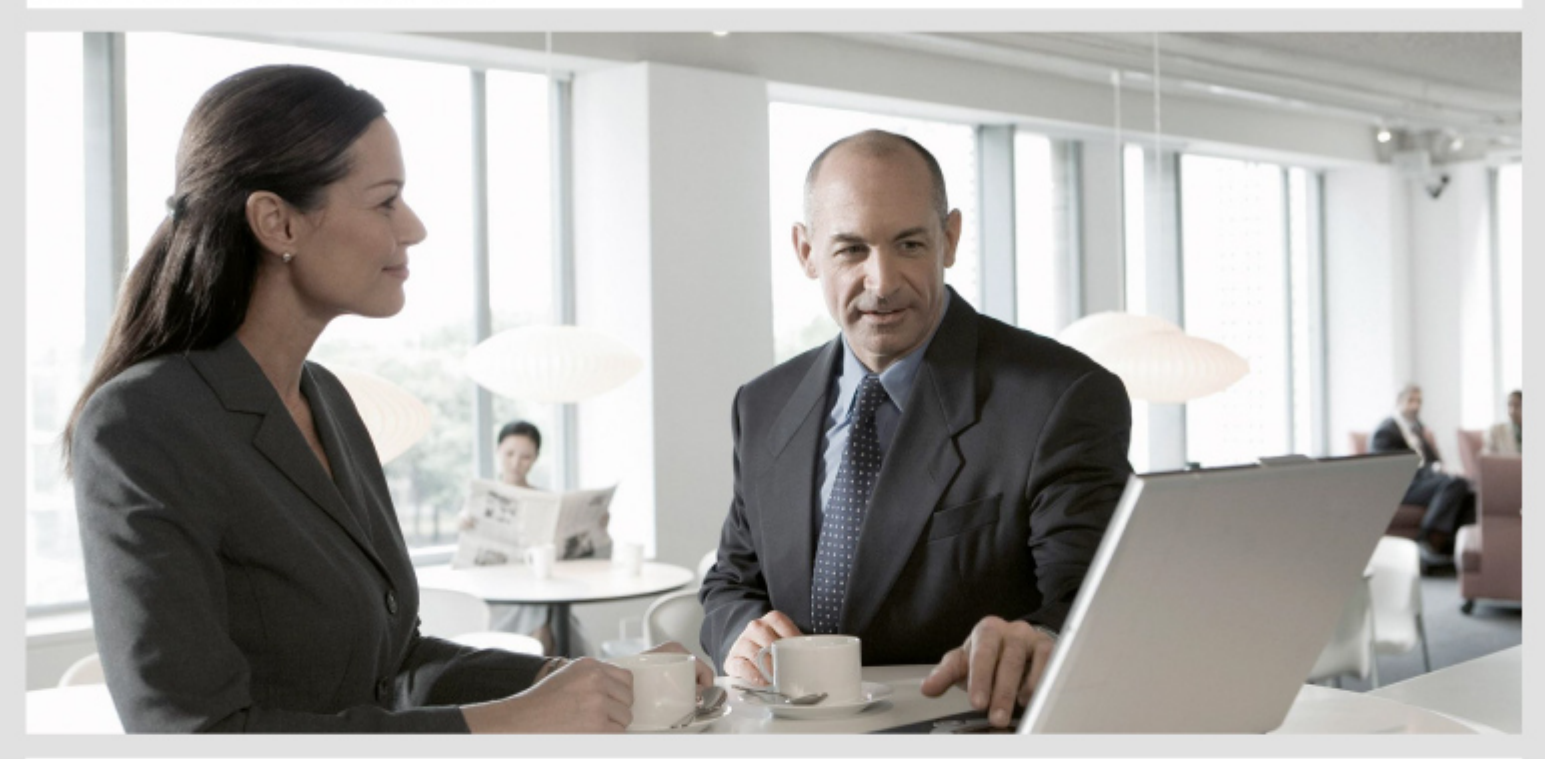

# **SAP Crystal Reports 2011**

**Release Notes**

07/12/2010

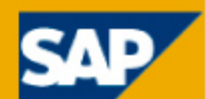

**Copyright:** © 2010 SAP AG. All rights reserved.SAP, R/3, SAP NetWeaver, Duet, PartnerEdge, ByDesign, SAP<br>Disclose PuDesign, and other SAD resolved and environmentional began as well as their respective Business ByDesign, and other SAP products and services mentioned herein as well as their respective Copyright logos are trademarks or registered trademarks of SAP AG in Germany and other countries. Business Objects and the Business Objects logo, BusinessObjects, Crystal Reports, Crystal Decisions, Web Intelligence, Xcelsius, and other Business Objects products and services mentioned herein as well as their respective logos are trademarks or registered trademarks of Business Objects S.A. in the United States and in other countries. Business Objects is an SAP company.All other product and service names mentioned are the trademarks of their respective companies. Data contained in this document serves informational purposes only. National product specifications may vary.These materials are subject to change without notice. These materials are provided by SAP AG and its affiliated companies (SAP Group) for informational purposes only, without representation or warranty of any kind, and SAP Group shall not be liable for errors or omissions with respect to the materials. The only warranties for SAP Group products and services are those that are set forth in the express warranty statements accompanying such products and services, if any. Nothing herein should be construed as constituting an additional warranty.

07/12/2010

# **About these Release Notes**

Intended for anyone involved in installing, configuring, administering or supporting users of SAP Crystal Reports 2011, these release notes contain important information about known issues and limitations in this software.

Where to find more information about this release:

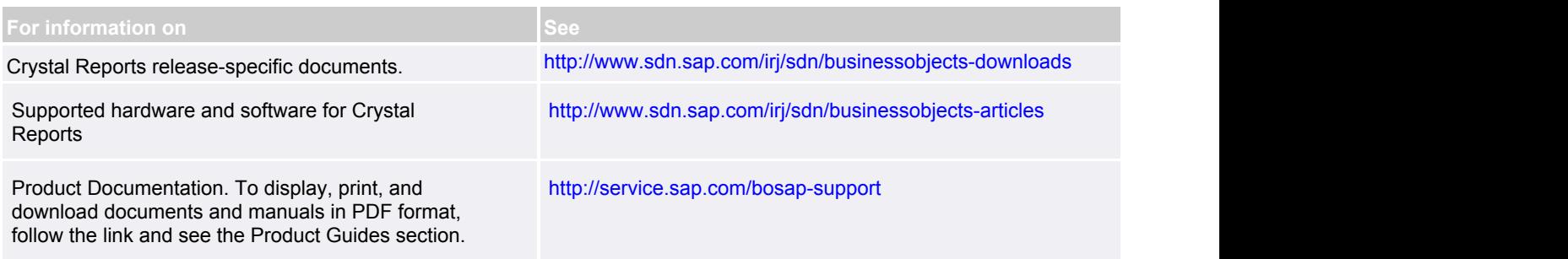

Read the entire document before installing your SAP BusinessObjects software. Issues are sorted by functional category and in ascending order by ADAPT tracking number.

# **SAP Crystal Reports 2011**

# **Functional Correctness**

# **ADAPT01386585**

#### **Crystal Reports 2011 does not support SUSE 11**

Crystal Reports 2011 does not support Linux SUSE 11. However, Crystal Reports for Enterprise supports Linux SUSE 11.

# **ADAPT01453802**

#### **Crystal Reports .NET SDK Custom Add-in does not work**

Crystal Reports .NET SDK is no longer included with the Crystal Reports 2011 installation, so the custom addin for Crystal Reports .NET SDK may not work.

To fix this, install .NET Runtime separately. Visit SAP SDN for more information for Crystal Reports .NET development.

# **ADAPT01462262**

#### **Custom add-ins and launching reports**

If you have applied custom add-ins to your Crystal Reports program, Crystal Reports must be running before you can open a report.

# **Installation (TICM)**

# **ADAPT01440288**

# **Updated Java UFL configuration paths**

Java UFL configuration paths have been updated in the following locations:

jar files:

<install\_dir>\SAP BusinessObjects\Crystal Reports 2011\java\lib <install\_dir>\SAP BusinessObjects\SAP BusinessObjects Enterprise XI 4.0\java\lib;

jdk: <install\_dir>\SAP BusinessObjects\SAP BusinessObjects Enterprise XI 4.0\win32\_x86\jdk

CRConfig.xml:

<install\_dir>\SAP BusinessObjects\SAP BusinessObjects Enterprise XI 4.0\java

# **Security**

# **ADAPT01454695**

# **Only Administrators can create and edit Business View reports in FIPS mode**

On a system that is running in FIPS mode, you need to have Administrator privileges before you can create or edit a Business View report.

# **SAP Crystal Reports General Issues**

# **Functional Correctness**

# **ADAPT00264642**

#### **Blank pages are printed when the "Suppress printing if no records" option is enabled**

If a user attempts to print from an empty report, or attempts to print an empty selection from a report, a blank page is printed, even when the "Suppress printing if no records" option is enabled.

# **ADAPT01048220**

#### **Pure IPv6 networking will not be supported in Crystal Reports components on non-Windows platforms**

SAP BusinessObjects Enterprise supports IPv6 networking in mixed (IPv4 and IPv6 enabled) and pure (IPv6 only) environments.

Crystal Reports 2011 components for UNIX and Linux operate only in a mixed environment. Crystal Reports 2011 components for Windows can operate in both mixed and pure environments.

# **ADAPT01114531**

#### **Locally linked SWF files in Adobe Reader 9**

The locally linked flash in an exported PDF cannot be shown in Adobe Reader 9 because it does not support locally linked SWF files.

# **ADAPT01146266**

#### **SubreportController will not persist changes made through a report that is closed and reopened**

Using the SubreportController class to add or remove subreport links changes the client model but does not persist the change when the report is saved and reloaded. To work around this, clone the SubreportLinks object before modifying the subreport links.

Example: The following code excerpt modifies subreport links, but the change will not persist when the report is saved and reloaded: String subrptName = "Employee"; SubreportLinks subrptLinks = null; subrptLinks = rptDoc.getSubreportController().getSubreportLinks(subrptName); subrptLinks.remove(0); rptDoc.getSubreportController().setSubreportLinks(subrptName, subrptLinks); Workaround: Clone the SubreportLinks object before using the controller to modify the links:

String subrptName = "Employee"; SubreportLinks subrptLinks = null; subrptLinks = rptDoc.getSubreportController().getSubreportLinks(subrptName); SubreportLinks newSubrptLinks = (SubreportLinks) subrptLinks.clone(true); newSubrptLinks.remove(0); rptDoc.getSubreportController().setSubreportLinks(subrptName, newSubrptLinks);

#### **Windows fonts missing in Unix platforms**

Windows fonts are not included for Unix platforms, so formatting will not be the same as on Windows platforms.

To enable Windows fonts in Unix platforms, do one of the following: - Copy the fonts to JAVA\_HOME/lib/fonts.

or

- 1. Create a ~/.fonts directory.
- 2. Copy your TrueType files to the ~/.fonts directory.
- 3. Verify that the fonts are available to your system with the fc-list command.

4. Add the following JVM argument to the "Java Child VM Arguments" area of the Central Management Console: Dsun.java2d.fontpath=append:<path>

If you are enabling Windows fonts for an adaptive job server hosting the Crystal Reports Scheduling service, the JMV argument (Dsun.java2d.fontpath=append:<path>) needs to be added to the "-javaargs" command line.

Note that an absolute path needs to be used in the JVM argument.

# **ADAPT01173021**

#### **Renaming report objects**

Users can now rename report objects via ReportObjectController.modify in RAS SDK.

#### **ADAPT01185519**

#### **File versions when exporting to the report definition format**

When you export a report to the report definition format, the file version will be 12.0 regardless of the actual version of the report.

#### **ADAPT01280770**

#### **New RAS Server registry key location**

The location of the RAS Server registry key has been moved to: [HKEY\_LOCAL\_MACHINE\SOFTWARE\Wow6432Node\SAP BusinessObjects\Suite XI 4.0\Report Application Server\Server]

#### **ADAPT01298288**

#### **Operations "percentage" and "\_percentage" have been removed from SummaryOperation**

Two SummaryOperation elements, percentage and \_percentage, have been removed.

#### **ADAPT01305179**

#### **PeopleSoft Classic conversion compatibility**

Crystal Reports only supports non-PeopleSoft Classic reports when migrating. If a report has multiple connections, and one of the connections is a not a PeopleSoft Classic connection, converting the report will fail.

#### **Broken hyperlinks are not exported to XSLX**

If a file contains a URL beginning with "http://", and the URL has a space inserted before the second slash, the hyperlink will be considered invalid and will not be exported. This may cause errors when trying to open the exported document. Valid URLs will continue to export and function normally.

# **ADAPT01323892**

#### **DataDirect 6.0 SP2 driver may not be able to retrieve table lists from DB2 Wire Protocol**

If DataDirect 6.0 SP2 drivers are used in Crystal Reports, there may be an issue with retrieving table lists from the DB2 Wire Protocol server versions 9.1 and 9.5.

To fix this issue, use DB2 Wire Protocol server version 8.2.2.

# **ADAPT01323911**

#### **Stored procedures cannot be used with SQL Server Native or SQL Server Classic wire protocols**

When SQL Server Native Wire Protocols or SQL Server Classic Wire Protocols are used, the stored procedure cannot be used in the report.

# **ADAPT01338584**

#### **Exporting justified text to PDFs**

Occasionally, when the alignment of a data element with text or a text element is set to justified, the position of the text will not export correctly to a PDF. For example, if the first character in the string is a symbol, or if the string is a European language string, the text will not remain justified when exported.

# **ADAPT01351544**

# **Oracle 10 32-bit client and 64-bit client co-existence**

The Oracle 10 32-bit client cannot co-exist on the same machine as the Oracle 64-bit client.

To fix this problem, install the Oracle 10.2.0.1 patch 6 or install Oracle 11. Another solution is to avoid installing BusinessObjects Enterprise in a path that contains parenthesis (for example, "Program Files (x86)").

# **ADAPT01353630**

#### **You cannot save a report that includes a formula containing compilation errors**

If you encounter a formula parse error ("formulaParseError") when saving your report, it means that a formula in your report includes compilation errors.

To fix this problem, edit your formula to fix the compilation errors and then save the report.

# **An exception is no longer thrown when adding or modifying a formula that cannot be compiled**

In previous releases, an exception would be thrown immediately upon adding or modifying a formula which could not be compiled. This behavior has been changed.

Now, exceptions are thrown only when an attempt is made to compile the formula. For instance, exporting will cause pages to be generated, which in turn requires compiling the included formulas.

#### **ADAPT01358869**

#### **Mapping "Timestamp" from an SQL Server to Crystal Reports**

If you map a "Timestamp" field from an SQL Server to Crystal Reports, the correct data is not retrieved and a blank image appears.

#### **ADAPT01359192**

#### **Group tree panels that are minimized and then restored in Safari may not maintain scroll position**

When there are multiple groups in a group tree and the panel is minimized and then restored in a Safari browser, the scroll position may not be maintained.

# **ADAPT01360886**

#### **Conditional suppression for CSV export suppresses report content only**

Crystal Reports has an option that respects conditional suppression in reports. However, in reports that are exported to Separated Values (CSV) format, the conditional suppression applies to the report content only. The suppressed record will be shown in the output as an empty row.

#### **ADAPT01367835**

#### **EROM applications using serialization**

EROM applications using XMLObjectSerializer should set the following property: XMLObjectSerializer serializer = new XMLObjectSerializer (); serializer.getSaveOption().setSkipWritingIdenticalObject(true);

If this property is not set, serialization for some SummaryField elements may demonstrate erratic behavior. Deserialization of the SummaryField will sometimes generate null fields when the above property is not set.

#### **ADAPT01381544**

#### **Modify flash objects with Adobe instead of a custom viewing application**

To modify a flash object in a report before printing it while using a custom viewing application, export the report to a PDF. After modifying it in Adobe Acrobat Reader (a version that supports flash objects), the report can be printed from Adobe.

# **Locale-dependent functions use English-US locale**

The following locale-dependent functions assume the English-US locale:

- · ToText() (Number, Currency, Date, Time, DateTime)
- · CStr() (This function is the same as ToText())
- · CDate(String)
- · CTime(String)
- · CDateTime(String)
- · sDate(String)
- · IsTime(String)
- · IsDateTime(String)DateTimeValue(String)
- · TimeValue(String)
- · DateValue(String)
- · Date(String)
- · Time(String)
- · DateTime(String)

# **ADAPT01384197**

#### **Filters created on objects with keys require 'Select only from list' to be selected**

The following error is caused by a filter created on an object that contains keys:

 "The Prompt 'Parameter. Enter Name' uses keys but requires captions for answers. This prompt is not supported."

To run the query, ensure the "Select only from list" option is selected in the "Edit Prompt" dialog box.

# **ADAPT01388005**

#### **Out of memory errors**

If an out of memory error occurs in the Results pane of the Query Panel while previewing the query, there are two ways to fix this problem. The first option is to restrict the number of records retrieved from a universe. It is recommended to this by using filters in the Query Panel and if a query contains hierarchy objects, use the Member Selector to select a subset of the hierarchy members. The second option is to increase the amount of sever memory.

# **ADAPT01389561**

#### **The Not a Number value is shown as NaN in the report designer and as NA in the Query Panel**

If the value returned in a report is a Not a Number value it will be shown as "NaN" in the report designer. The same value will be shown as 'NA' in the Query Panel.

#### **Enabling the Crystal Reports SAP BW Toolbar**

In order for the Crystal Reports SAP BW Toolbar to work, SAP GUI and Business Explorer must be installed before Crystal Reports is installed.

If you installed Crystal Reports before SAP GUI and Business Explorer, do the following to enable the SAP BW Toolbar:

1. Go to {BOE Install Path}\SAP BusinessObjects Enterprise XI 4.0\win32\_x86

2. Run regsvr32 CrystalExtension.dll. A message should appear stating that CrystalExtension.dll has registered successfully.

3. Run BWQueryReportWrapper.exe /regServer.

#### **ADAPT01400726**

#### **Defining common semantic layer prompts in Crystal Reports**

If you have multiple common semantic layer prompts defined using the same prompt text, they will appear as the same prompt in Crystal Reports.

To prevent this, use different prompt text for different prompts.

#### **ADAPT01404148**

#### **Viewing prompts in reports in CMC**

In order to view prompts in a published report in Central Management Console, Flash Player needs to be properly installed.

#### **ADAPT01404970**

#### **New parameter created when query filter is updated**

When a filter is updated in the Query Panel, the program may create a new parameter on the report instead of updating the existing parameter. The original parameter can then be manually deleted from the report.

#### **ADAPT01417972**

#### **Using a 32-bit database on AIX**

To use a 32-bit database middleware on AIX, a 32-bit database client environment must be added to LIBPATH32.

# **ADAPT01418867**

#### **Teradata 13.10 drivers are recommended for Solaris**

The Teradata 13.00 driver is not compatible with the ODBC level 2 driver.

To fix this issue, use the Teradata 13.10 driver on Solaris.

#### **ADAPT01425477**

# **Accessing SAP BEx hierarchies for time dependent dimensions**

If you are working with an SAP BEx query, you may not be able to see all of the hierarchies for time dependent dimensions. You cannot see the hierarchies that are not valid for the current date. In order to view these hierarchies, the query must contain a key date variable.

#### **Auditing and publications that contain reports created in Crystal Reports 2011**

The following events are by design, but may not be expected.

When the Report Application Server (RAS) processes a publication, a view event is triggered and appears in the Auditing database under the following circumstances:

· The publication contains source documents that are created in Crystal Reports 2011.

· The publication uses a dynamic recipient source in Crystal Reports 2011 format.

#### **ADAPT01427812**

#### **Text variables are not supported in report content**

Crystal Reports does not support text variables in report content.

#### **ADAPT01427899**

#### **The Crystal Reports SAP BW Query data driver is no longer supported**

In Crystal Reports 2011, SAP BW connectivity using the Crystal Reports SAP BW Query driver is no longer supported. There are two options: you can change the driver to the SAP BW MDX driver; or you can migrate the report to Crystal Reports for Enterprise if you do not want to save your report to the BW repository.

To connect to the SAP BW MDX driver:

1. Open the .rpt file with Crystal Reports 2011.

2. Click Database > Set Data source Location.

3. Use an existing SAP BW MDX data connection, or create a new SAP BW MDX data connection, to replace the old SAP BW Query data connection.

To migrate your report to the Crystal Reports for Enterprise SAP BEx Query Data Access driver:

1. Open the .rpt file with Crystal Reports for Enterprise.

2. Follow the migration wizard to set the data source location to Crystal Reports for Enterprise SAP BEx Query Data Access.

# **ADAPT01432005**

#### **Modify custom WebLogic IMB web application servers to connect to SAP BusinessObjects Enterprise**

If you try to connect to an SAP BusinessObjects Enterprise server and you have written your own web application deployed on WebLogic web application server, you may encounter the following error:

"com.crystaldecisions.sdk.exception.SDKException\$ConfidentialChannelFailed: Failed to establish confidential channel."

This may be due to the classloading preference of the WebLogic application server where it loads the application server's own classes instead of the classes in your web application.

To fix this problem, modify the weblogic.xml descriptor by adding the following configuration option:

<weblogic-web-app> <container-descriptor> <prefer-web-inf-classes>true</prefer-web-inf-classes> </container-descriptor> </weblogic-web-app>

#### **Viewing transparent areas of charts or images in Crystal Reports**

When using WebLogic as the web application server (on a UNIX platform) to view a Crystal report that has transparent charts or images, you may notice that areas that should be transparent are not.

To display the report correctly, set the following option in the JAVA\_OPTIONS environment variable before you start WebLogic:

"-Djava.awt.headless=true"

#### **ADAPT01438978**

#### **Conflicts between SAP Security Plug-in and SAP DB drivers**

SAP roles imported in SAP BusinessObjects Enterprise using SNC are not able to view reports. The SNC name used by the SAP authentication plugin to import SAP roles cannot be specified in the SNC Access Control List (ACL). SAP database drivers require an SNC name in the ACL.

To work around this conflict, specify a separate SNC name to be used for the SAP database drivers. Use the following instructions to configure the SNC name:

1. Create a separate certificate file with all the required configuration details. For more information, see "Configuring SAP BusinessObjects Enterprise for server-side trust" in the "SAP BusinessObjects Enterprise Administrator's Guide."

2. In the Central Management Console, go to Authentication > SAP > SNC Settings.

3. Provide all the configuration details under "SNC name of Enterprise system".

4. Click Update.

Note: The SNC name configured above is not the same name used to import SAP roles into the system.

#### **ADAPT01439991**

# **If the destination value is empty when scheduling a publication to print, the default printer will be used**

When scheduling a publication to a printer, a "Printer Name" event is detailed under the destination event. If the destination value is empty, the publication will print on your computer's default printer.

#### **ADAPT01446249**

#### **Oracle Nclob data types must be mapped to Longtext**

Crystal Reports currently does not support Oracle NClob data types in a query when they are defined in the universe as "String" types. To use Nclob data types, do not map them to "String" types. Instead, map them to Longtext.

#### **ADAPT01450519**

#### **Exporting multiple line text to CSV format in Crystal Reports 2011**

If a text element has multiple lines of text, the text is displayed in a single line when it is exported to CSV format.

The same issue occurs if the text interpretation configuration is set to RTF Text or HTML Text.

#### **The Number of Rows retrieved from a data source may not be the complete number if rows continue to be retrieved after the event begins**

The Number of Rows event detail is retrieved from a data source when an event begins. If more rows are still being retrieved after the event has begun, then they will not be included in this value and the final number will not be complete.

# **ADAPT01460255**

#### **Query Panel prompts containing the same name and question**

Query Panel prompts that contain the same name and same question will only appear once. To avoid this issue, ensure prompts have different names.

# **ADAPT01462769**

#### **Adding variables to SAP BEx query data sources**

An error occurs when an SAP BEx query data source is updated by adding variables outside of Crystal Reports. Viewing or scheduling reports in BI launch pad and the CMC will fail.

To resolve this issue, open the report in Crystal Reports Designer and refresh the report data. The "verify on the first refresh" process begins. Once the report is updated correctly, save and replace the report on the SAP BusinessObjects Enterprise server.

#### **ADAPT01463985**

#### **No more errors when adding tables with duplicate aliases to a report**

In previous releases of Crystal Reports, adding a second table with a duplicate alias to a report caused an error to occur. The table would not be added to the report.

With this release, no errors occur and the table is successfully added to the report.

# **ADAPT01467419**

#### **Report publishing will fail if a non-secure report contains a table with security**

If table data from a universe that contains security settings is used in a report that does not have security settings, the report cannot be published for unauthorized users.

To run the report publication, choose to retrieve data per recipient.

#### **ADAPT01468108**

#### **Cross-tab grand total incorrect in combined query reports**

The grand total in a cross-tab is incorrect if it is based on a report built on a combined query.

#### **ADAPT01469066**

#### **Corba SSL certificate directory should not contain spaces**

Corba SSL will not work if your Corba SSL certificate directory contains a space (for example, "c:\corba ssl setup dir").

#### **Hierarchical data will be shown in its flattened form when added to a chart**

When hierarchical data is added to a chart, the output will flatten the data and the hierarchical levels will be mixed together. For example, country, state, and cities will all be shown in the chart output.

# **ADAPT01470330**

#### **Missing field values in SAP BW reports**

When creating a publication that personalizes on a characteristic in a source report based on SAP BEx queries, the system defaults to the displayed value of the characteristic; this may yield duplicate or potentially incorrect data as the displayed values are not unique.

To ensure that the technical name of the characteristic is used instead of the displayed value, create a filter on a Crystal Report formula that exposes the underlying key. For example, create a formula that returns the value "MemberValue({characteristic})" and choose this formula as the personalization filter.

# **ADAPT01472004**

#### **Query Panel Prompt(s) dialog box LOV search tool**

In order to display the correct results, the LOV search tool in the Query Panel Prompt(s) dialog box requires a trailing asterisk ( \* ) to be typed after the search object.

# **ADAPT01473148**

#### **Updating a filter's operator and prompt question in the Query Panel**

When changing a filter's operator in the Query Panel, failure to also change the filter's prompt question may result in the following complications for the parameter created by the filter:

- · Data elements using the parameter may be removed from the report.
- · Text elements using the parameter may have the parameter's text removed.

# **ADAPT01473351**

#### **Limitation to highlighting feature for charts**

The highlighting feature is not working properly on charts that are built on a member value type, and include more than one instance with the same display name.

#### **ADAPT01474059**

#### **Viewing Siebel reports on BusinessObjects Enterprise with Mac**

To view Siebel reports on BusinessObjects Enterprise with Mac OS X, disable the proxy of the Internet browser you are using. For example, to disable the proxy in Firefox, click Firefox > Preferences > Advanced > Network > Settings, and then select "No Proxy".

#### **ADAPT01477703**

#### **Use different prompt text for the two prompts of the Between operator**

When creating a range value prompt for the Between operator, ensure that the prompt text of the second prompt is not the same as the prompt text of the first prompt.

# **PeopleSoft Classic version support in Crystal Reports**

Crystal Reports does not support reports containing PeopleSoft Classic connections before PeopleTools release 8.46. If your report contains a PeopleSoft Classic connection release 8.45 or older, convert the report type before opening the report.

# **ADAPT01482393**

#### **SSO for JD Edwards Enterprise doesn't work on AIX**

SSO for JD Edwards Enterprise is not supported on AIX at this time. The issue will be resolved in a future product release.

# **Globalization**

# **ADAPT01407179**

# **Parameter Panel format for date values will appear as four-digit years regardless of the set Preferred Viewing Locale**

The Parameter Panel format for date values will appear in a four-digit year format even if your Preferred Viewing Locale is set to appear in two-digit year format. The formatting for date values on the report page appear correctly.

# **Installation (TICM)**

# **ADAPT01291888**

# **Deploying custom web applications on JBoss 4.2.3**

If you write a custom web application and intend to deploy it on JBoss Application Server version 4.2.3, do not package the jsf-api.jar and jsf-impl.jar provided with the BOE install. Use the JBoss .jar files instead.

If you do not use the JBOSS .jar files, you may see the following error message:

"java.lang.ClassCastException: com.sun.faces.lifecycle.LifecycleFactoryImpl cannot be cast to javax.faces.lifecycle.LifecycleFactory"

Tips:

1. In your custom application, package all 3 .jar files for JSF applications from JBoss: jboss-faces.jar, jsf-api.jar and jsf-impl.jar

2. If you still get an error message when deploying your application on JBoss, change <attribute name="UseJBossWebLoader">true</attribute> in the following file: <JBoss install dir>\server\default\deploy \jboss-web.deployer\META-INF\jboss-service.xml

See the JBoss documentation for more details.

# **ADAPT01461616**

#### **All SAP BusinessObjects products that contain shared components are automatically installed in the same folder**

SAP BusinessObjects products that share components with other SAP BusinessObjects products must be installed in the same folder. If an SAP BusinessObjects product is already installed on a machine in a custom or default installation folder, all future SAP BusinessObjects products that are installed will be installed in the same folder by default.

# **Performance**

# **ADAPT01462072**

# **Delays in document viewing operations when using BI launch pad, CMC, or Open Document**

To prevent delays in document viewing operations when using BI launch pad, CMC, or Open Document, make sure that your cluster has at least one running and enabled Adaptive Processing Server with Client Auditing Proxy Service.

# **Platform Support (TICM)**

# **ADAPT01342466**

# **Support limitations to SAP Data Access from Crystal Reports 2011 after March 31st, 2014**

There will be support limitations to SAP Data Access (BW, ERP) from Crystal Reports 2011 after March 31st, 2014. SAP BusinessObjects will accept support calls for SAP Data Access from Crystal Reports 2011 throughout the product maintenance period, and after March 31st, 2014. However, in the unlikely event of a problem arising that requires changes to the underlying SAP data connectivity, SAP BusinessObjects may not be able to address it completely after March 31st, 2014.

Note that SAP Crystal Reports for Enterprise is not affected by this issue. It is recommended that you transition to SAP Crystal Reports for Enterprise if you intend to use SAP BW Data Access.

# **Security**

# **ADAPT01448663**

# **Crystal Report document right CeReportRightID.DOWNLOAD updated**

The Crystal Report specific document right (CeReportRightID.DOWNLOAD) has been replaced with the generic content-type agnostic right (SecurityIDs.SEC ID DownloadFileRight). This change provides better consistency and greater security by enforcing security at the lowest level of the SAP BusinessObjects Enterprise system.

Content migrated from previous versions of SAP BusinessObjects Enterprise will be automatically updated to use this new right, based on the settings of the older Crystal Reports right. Correspondingly, the enumeration in the SAP BusinessObjects SDK representing the old Crystal Reports right has been removed and replaced by the new ones. If you are using the newest version of the SAP BusinessObjects SDK, you should update your code to use the following enumerations:

Java:

Old: **Old: Old: Old: Old: Old: Old: Old: Old: Old: Old: Old: Old: Old: Old: Old: Old: Old: Old: Old: Old: Old: Old: Old: Old: Old: Old: Old: Old: Old: Old: Old:** import com.crystaldecisions.sdk.plugin.desktop.report.CeReportRightID; CeReportRightID.DOWNLOAD

New:

 import com.crystaldecisions.sdk.occa.security.internal.SecurityIDs; SecurityIDs.SEC\_ID\_DownloadFileRight

Web Services SDK:

Old: **Old: Old: Old: Old: Old: Old: Old: Old: Old: Old: Old: Old: Old: Old: Old: Old: Old: Old: Old: Old: Old: Old: Old: Old: Old: Old: Old: Old: Old: Old: Old:** CrystalReportRightEnum.DOWNLOAD

 New: SystemRightEnum.DOWNLOAD

# **ADAPT01469309**

#### **OLAP report passwords in Crystal Reports 2011**

OLAP reports created or opened in Crystal Reports 2011 will no longer store passwords in the report. The password must be entered when the report is refreshed, or when a publication is scheduled.

The report password may need to be entered twice, once for the OLAP grid, and a second time for the OLAP database since OLAP grids and OLAP databases have different connection paths to the database source.